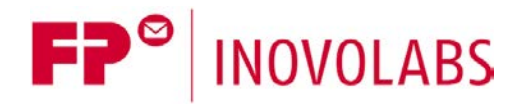

**FP Firmware Update Overview - EN**

# **Firmware Update Processes for FP Gateways Overview**

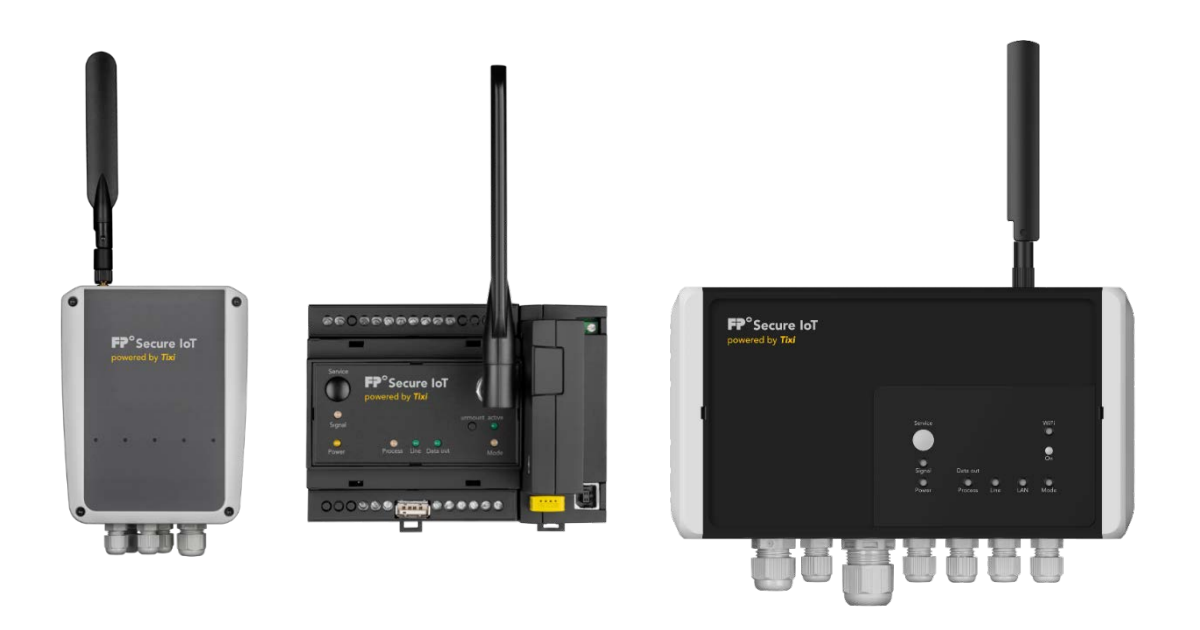

Version: 1.3.2

© 2018 -2021 FP InovoLabs GmbH

[www.inovolabs.com](http://www.inovolabs.com/)

Publication date: 23/02/2021

This manual is protected by copyright. Any further dissemination is only permitted with permission from the issuer. This also applies to copies, microfilms, translations, and storing and processing in electronic systems. Trade and brand names used in this manual are registered trademarks of the applicable companies even if they are not designated as such explicitly.

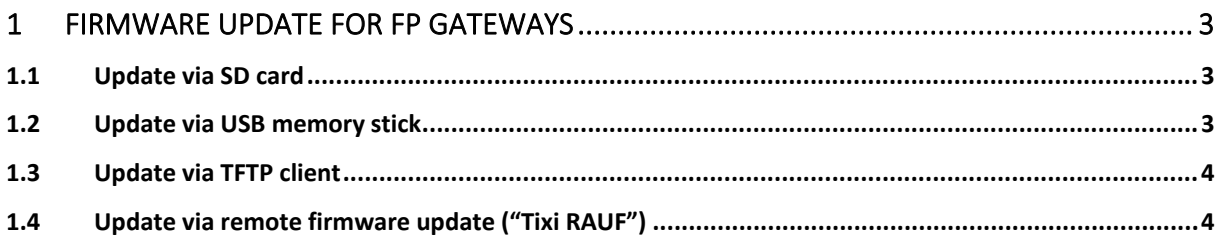

## <span id="page-2-0"></span>1 Firmware update for FP gateways

The firmware file for FP gateways of the 6th generation is called Tixi. Gate FW.tar.gz The firmware file for FP gateways of the 8th generation is called Tixi.Gate8\_FW.tar.gz The firmware file can be used to update both the Linux kernel and the Tixi Linux application.

The firmware update can be installed on all devices of the 6th generation.

This includes:

- all wall box models (ENGuard W550, ENGuard W640, ENGuard W660)
- all top-hat rail models (OTGuard Hx6x0, e.g. model HE641, HU653-M25 etc.)

The firmware can be installed as follows:

- via SD card (all top-hat rail models)
- via USB memory stick (all wall box models)
- via SFTP client (all models)
- via remote firmware update ("Tixi RAUF", all models)

The following explains all methods in detail.

#### <span id="page-2-1"></span>1.1 Update via SD card

Attention: Only works for top-hat rail models!

- Copy the file Tixi.Gate\_FW.tar.gz to the main directory on a FAT/FAT32-formatted SD card (max. 32 GB).
- Switch the device off.
- Insert the SD card into the slot provided until it clicks into place.
- Switch the device on again.
- The firmware update takes around 2 3 minutes. The device then restarts automatically.

## <span id="page-2-2"></span>1.2 Update via USB memory stick

Attention: This only works for wall box models (not for top-hat rail models with a USB slot)!

- Copy the file Tixi.Gate FW.tar.gz to the main directory on a FAT/FAT32-formatted USB memory stick (max. 32 GB).
- Switch the device off.
- Insert the USB memory stick into the USB port.
- Switch the device on again.
- The firmware update takes around 2 3 minutes. The device then restarts automatically.

## <span id="page-3-0"></span>1.3 Update via TFTP client

To install the firmware via TFTP, the following prerequisites must be met:

- The PC is connected to the FP gateway via an IP connection (LAN, WiFi, mobile communications)
- A TFTP client is installed on the PC
	- FP Inovolabs recommends the following TFTP client: [http://tftpd32.jounin.net](http://tftpd32.jounin.net/)
- A TFTP configuration is present on the FP gateway

#### Step 1: Install the TFTP configuration on the FP gateway

Transfer the following TiXML configuration to the FP gateway (e.g. using TICO):

```
[<SetConfig _="ISP" ver="y">
<TFTP>
 <Port _ = "69"/>
   <Files>
     <Upload _="F:Tixi.Gate_FW.tar.gz" acc="RW" size="10000000"/>
   </Files>
</TFTP>
</SetConfig>]
```
#### Step 2: Transfer the firmware image to the FP gateway

- Start the TFTP client
- Enter the FP gateway's IP address in "Host"
- $-$  Port = 69
- Select the FW image (local file), e.g. c:\temp\Tixi.Gate\_FW.tar.gz
- Enter the following as the destination (remote file): F: Tixi.Gate\_FW.tar.gz
- Transfer the image to the device ("Put")

#### Step 3: Restart the FP gateway

Send the following command to the device (e.g. using TICO):

```
[<Reset _="Update" ver="v"/>]
```
The firmware update takes around 2 - 3 minutes. The FP gateway then restarts automatically.

## <span id="page-3-1"></span>1.4 Update via remote firmware update ("Tixi RAUF")

The firmware can also be installed via an http web server. There is comprehensive documentation regarding this.

Current version: "510058920501\_01\_FP-Remote Firmware Update QuickStart\_EN"